## **Redmine - Defect #3289**

# **E-mail in /user/edit/N displayed (and saves) as administrating users login-name**

2009-05-04 16:23 - Kai Olav Fredriksen

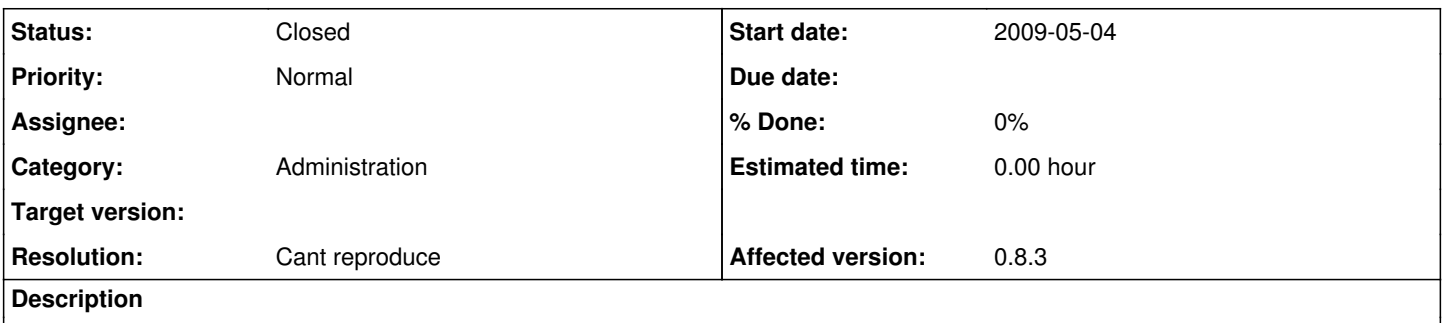

We have a 0.8.3 stable installation going. When I go in to administate a user (/users/edit/<Number>) (I'm on my account - not Redmine Admin) - the e-mail field changes to my login-name.

### **History**

#### **#1 - 2009-05-04 18:10 - Jean-Philippe Lang**

Not able to reproduce this problem. Do you have some details that would help to reproduce?

#### **#2 - 2009-05-05 09:49 - Kai Olav Fredriksen**

Jean-Philippe Lang wrote:

Not able to reproduce this problem. Do you have some details that would help to reproduce?

We're running "Redmine 0.8.3.stable (SQLite)" - I'm using it through Google Chrome on WinXP - I'm not sure what you need in order to reproduce, I will try it out a bit today, and try give a proper answer to you if I find anything that can help.

#### **#3 - 2009-05-05 09:58 - Kai Olav Fredriksen**

Jean-Philippe Lang wrote:

Not able to reproduce this problem.

Do you have some details that would help to reproduce?

Ok - it's Google Chrome. OK when using IE. What happens is more than I reported. This is a very shallow observation: Administration->Users->Select user...: Fields labeled "Email" and "Password" turns yellow background. Email-field holds MY login-name, and "Password" holds dots (the "Confirmation"-field is normal, no dots - making it impossible to change user-details without setting password.)

I used Chrome a good year ago when I installed Redmine on my previous job, without any problem - but it's not good to say what has changed, Chrome or Redmine.

#### **#4 - 2009-05-05 10:01 - Kai Olav Fredriksen**

Kai Olav Fredriksen wrote:

Jean-Philippe Lang wrote:

Not able to reproduce this problem. Do you have some details that would help to reproduce?

Ok - it's Google Chrome. OK when using IE. What happens is more than I reported. This is a very shallow observation: Administration->Users->Select user...: Fields labeled "Email" and "Password" turns yellow background. Email-field holds MY login-name, and "Password" holds dots (the "Confirmation"-field is normal, no dots - making it impossible to change user-details without setting password.)

I used Chrome a good year ago when I installed Redmine on my previous job, without any problem - but it's not good to say what has changed, Chrome or Redmine.

Not "a good year ago" of course; "last year" that is

## **#5 - 2016-01-20 07:03 - Go MAEDA**

*- Status changed from New to Closed*

*- Resolution set to Cant reproduce*

I am closing this issue. Please reopen if the problem persists on the current versions of Redmine.

## **#6 - 2016-01-20 07:38 - Go MAEDA**

*- File screenshot-403.png added*

Non admin users cannot see /users/1/edit.

screenshot-403.png

### **Files**

screenshot-403.png 36.1 KB 2016-01-20 Go MAEDA